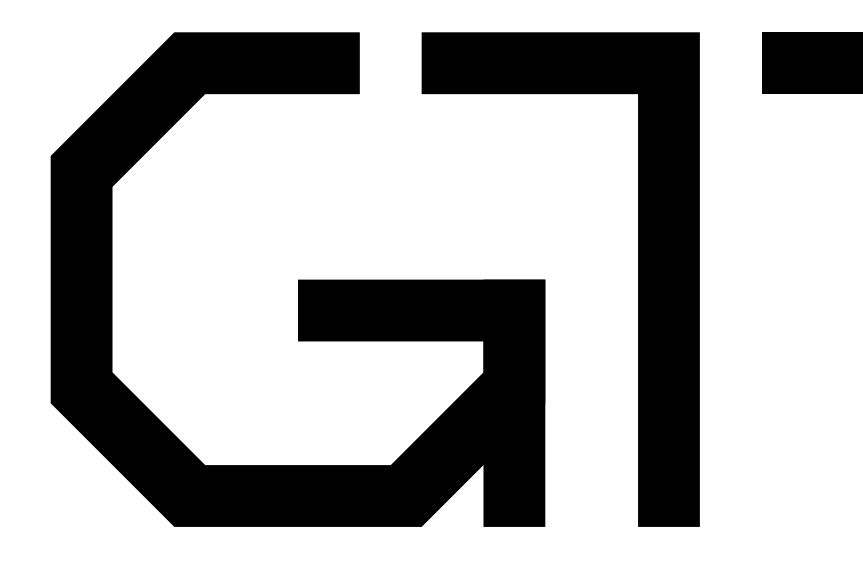

#### 9. Serial Port Receiver

GisselquistTechnology, LLC

Daniel E. Gisselquist, Ph.D.

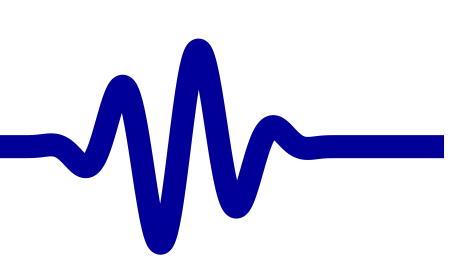

#### <span id="page-1-0"></span>Lesson Overview

▷ Lesson [Overview](#page-1-0)<br>Design Goal [Design](#page-2-0) Goal [Receiver](#page-9-0) FSM Baud [counter](#page-10-0) [Receiver](#page-15-0) State [Return](#page-18-0) DataFormal [Verification](#page-21-0)Formal [Contract](#page-22-0) Induction [Properties](#page-23-0) [Induction](#page-33-0)[Cover](#page-38-0)Formal [Exercise](#page-44-0) [Simulation](#page-46-0)[UARTSIM](#page-47-0) [Exercise!](#page-65-0)**[Hardware](#page-66-0)** 

[Conclusion](#page-73-0)

- Let's build <sup>a</sup> [Serial](https://en.wikipedia.org/wiki/Universal_asynchronous_receiver-transmitter) Port Receiver
- $\Box$  Like the transmitter, it will have
	- –<sup>A</sup> constant baud rate,
	- –<sup>8</sup> data bits, no parity, and one stop bit
- $\Box$  Building the [serial](https://en.wikipedia.org/wiki/Universal_asynchronous_receiver-transmitter) port is not tremendously more complex than the transmitter
	- –Verifying the [serial](https://en.wikipedia.org/wiki/Universal_asynchronous_receiver-transmitter) port will be our biggest challenge
- $\Box$ Also build a UARTSIM transmitter in  $C++$  for Verilator **Objectives**
- $\Box$ Know how to coordinate verification across files
- $\Box$ Experience the power of [induction](http://zipcpu.com/blog/2018/03/10/induction-exercise.html)
- $\Box$  Gain more experience building Verilator [Co-simulators](https://en.wikipedia.org/wiki/Co-simulation)  $\Box$
- $\Box$ Learn how to work with <sup>a</sup> Verilator [serial](https://en.wikipedia.org/wiki/Universal_asynchronous_receiver-transmitter) port simulator

<span id="page-2-0"></span>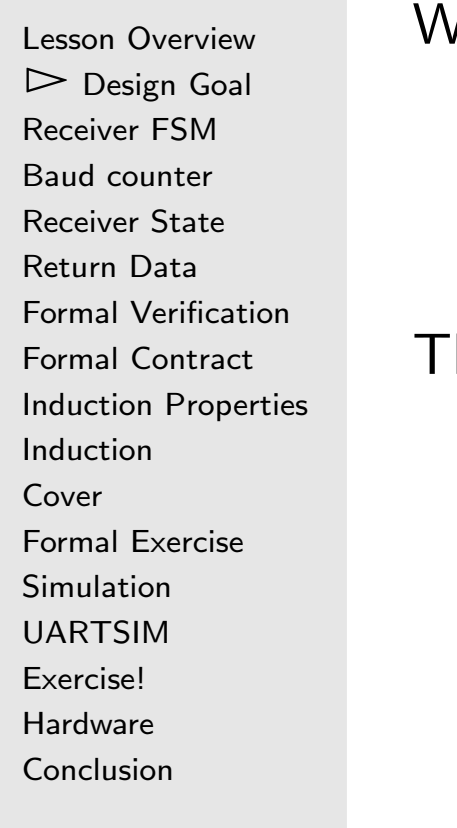

#### Ve discussed building a [serial](https://en.wikipedia.org/wiki/Universal_asynchronous_receiver-transmitter) port receiver before

iuart\_rx  $\times$   $\left[\begin{array}{c|c} d[0] & d[1] & d[2] & d[3] & d[4] & d[5] & d[6] & d[7] \end{array}\right]$ 

Lesson [Overview](#page-1-0) $\triangleright$  [Design](#page-2-0) Goal<br>Receiver FSM [Receiver](#page-9-0) FSM Baud [counter](#page-10-0) [Receiver](#page-15-0) State [Return](#page-18-0) Data Formal [Verification](#page-21-0)Formal [Contract](#page-22-0) Induction [Properties](#page-23-0) [Induction](#page-33-0)[Cover](#page-38-0)Formal [Exercise](#page-44-0) [Simulation](#page-46-0) [UARTSIM](#page-47-0) [Exercise!](#page-65-0)[Hardware](#page-66-0)[Conclusion](#page-73-0)

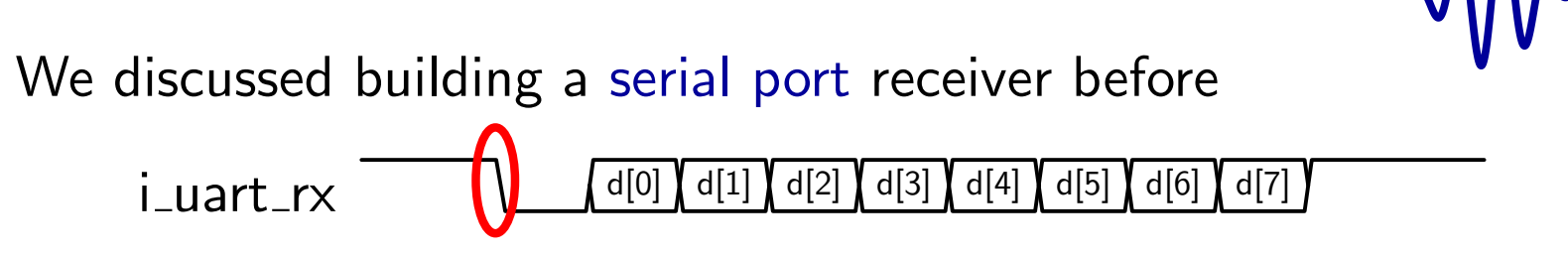

- 1. Detect the start bit
	- $\Box$ This determines the timing of everything to follow

Lesson [Overview](#page-1-0) $\triangleright$  [Design](#page-2-0) Goal<br>Receiver FSM [Receiver](#page-9-0) FSM Baud [counter](#page-10-0) [Receiver](#page-15-0) State [Return](#page-18-0) DataFormal [Verification](#page-21-0)Formal [Contract](#page-22-0) Induction [Properties](#page-23-0) [Induction](#page-33-0)[Cover](#page-38-0)Formal [Exercise](#page-44-0) [Simulation](#page-46-0)[UARTSIM](#page-47-0) [Exercise!](#page-65-0)**[Hardware](#page-66-0)** 

[Conclusion](#page-73-0)

We discussed building a [serial](https://en.wikipedia.org/wiki/Universal_asynchronous_receiver-transmitter) port receiver before

![](_page_4_Figure_3.jpeg)

- 1. Detect the start bit
	- $\Box$ This determines the timing of everything to follow
- 2. Wait <sup>a</sup> baud and <sup>a</sup> half
	- $\Box$ Centers our sample mid baud-interval

Lesson [Overview](#page-1-0) $\triangleright$  [Design](#page-2-0) Goal<br>Receiver FSM [Receiver](#page-9-0) FSM Baud [counter](#page-10-0) [Receiver](#page-15-0) State [Return](#page-18-0) DataFormal [Verification](#page-21-0)Formal [Contract](#page-22-0) Induction [Properties](#page-23-0) [Induction](#page-33-0)[Cover](#page-38-0)Formal [Exercise](#page-44-0) [Simulation](#page-46-0)[UARTSIM](#page-47-0) [Exercise!](#page-65-0)**[Hardware](#page-66-0)** [Conclusion](#page-73-0)

We discussed building a [serial](https://en.wikipedia.org/wiki/Universal_asynchronous_receiver-transmitter) port receiver before

![](_page_5_Figure_3.jpeg)

- 1 Detect the start bit
	- $\Box$ This determines the timing of everything to follow
- 2. Wait <sup>a</sup> baud and <sup>a</sup> half
	- $\Box$ Centers our sample mid baud-interval
- 3. Sample each remaining data bit mid-baud
	- $\Box$ Known baud rate determines the separation

Lesson [Overview](#page-1-0) $\triangleright$  [Design](#page-2-0) Goal<br>Receiver FSM [Receiver](#page-9-0) FSM Baud [counter](#page-10-0) [Receiver](#page-15-0) State [Return](#page-18-0) DataFormal [Verification](#page-21-0)Formal [Contract](#page-22-0) Induction [Properties](#page-23-0) [Induction](#page-33-0)[Cover](#page-38-0)Formal [Exercise](#page-44-0) [Simulation](#page-46-0)[UARTSIM](#page-47-0) [Exercise!](#page-65-0)**[Hardware](#page-66-0)** [Conclusion](#page-73-0)

![](_page_6_Figure_2.jpeg)

- 1. Detect the start bit
	- $\Box$ This determines the timing of everything to follow
- 2. Wait <sup>a</sup> baud and <sup>a</sup> half
	- $\Box$ Centers our sample mid baud-interval
- 3. Sample each remaining data bit mid-baud
	- $\Box$ Known baud rate determines the separation
- 4. Report our result when done

 $\Box$ 

Lesson [Overview](#page-1-0) $\triangleright$  [Design](#page-2-0) Goal<br>Receiver FSM [Receiver](#page-9-0) FSM Baud [counter](#page-10-0) [Receiver](#page-15-0) State [Return](#page-18-0) DataFormal [Verification](#page-21-0)Formal [Contract](#page-22-0) Induction [Properties](#page-23-0) [Induction](#page-33-0)[Cover](#page-38-0)Formal [Exercise](#page-44-0) [Simulation](#page-46-0) [UARTSIM](#page-47-0) [Exercise!](#page-65-0)**[Hardware](#page-66-0)** [Conclusion](#page-73-0)

![](_page_7_Figure_2.jpeg)

This also means that we'll be done halfway through the stop bit

- The transmitter will still be busy, even though
- $\Box$  The receiver is already looking for the next start bit  $\Box$

#### One more requirement

Lesson [Overview](#page-1-0) $\triangleright$  [Design](#page-2-0) Goal<br>Receiver FSM [Receiver](#page-9-0) FSM Baud [counter](#page-10-0) [Receiver](#page-15-0) State [Return](#page-18-0) DataFormal [Verification](#page-21-0)Formal [Contract](#page-22-0) Induction [Properties](#page-23-0) **[Induction](#page-33-0)** [Cover](#page-38-0)Formal [Exercise](#page-44-0) [Simulation](#page-46-0)[UARTSIM](#page-47-0) [Exercise!](#page-65-0)**[Hardware](#page-66-0)** [Conclusion](#page-73-0)

Since our last discussion (about simulation)

iuart\_rx  $\times$   $\left[\begin{array}{c|c} d[0] & d[1] & d[2] & d[3] & d[4] & d[5] & d[6] & d[7] \end{array}\right]$ 

We've learned that we need to synchronize the incoming bit

```
// Initialize everything to one (idle)
\textsf{initial} \ \left\{ \ \texttt{ck}\texttt{\_} \texttt{uart} \ , \ \ \texttt{q}\texttt{\_} \texttt{uart} \ \ \right\} \ = \ -1;always @(posedge i_clk)
               \{ c k<sub>uart</sub>, q<sub>uart</sub> \}<=\{ q_uart, i_uart_rx};
```
 $\Box$ This should be negligible to the rest of the algorithm

 $\Box$ It will impact our formal verification properties

# <span id="page-9-0"></span>Receiver FSM

Lesson [Overview](#page-1-0)[Design](#page-2-0) Goal  $\triangleright$  Receiver FSM [Receiver](#page-9-0) FSM Baud [counter](#page-10-0) [Receiver](#page-15-0) State [Return](#page-18-0) DataFormal [Verification](#page-21-0)Formal [Contract](#page-22-0) Induction [Properties](#page-23-0) [Induction](#page-33-0)[Cover](#page-38-0)Formal [Exercise](#page-44-0) [Simulation](#page-46-0)[UARTSIM](#page-47-0) [Exercise!](#page-65-0)**[Hardware](#page-66-0)** [Conclusion](#page-73-0)

#### The receiver logic is just another state machine

![](_page_9_Figure_3.jpeg)

- $\Box$ Each state will require multiple clocks
- $\Box$ States 2-9 are exactly one baud in length
- $\Box$  States <sup>1</sup> is half again as long
	- – $-$  To account for the start bit, and
	- To make sure we timeout mid-baud interval –
- $\Box$  $\Box$  The  $\circ$ \_stb signal will be one clock wide
- $\Box$  $\Box$  When 0\_stb is high, 0\_data contains the received data
	- – $\;$  It is a don't care value otherwise

```
Lesson OverviewDesign Goal
Receiver FSM\triangleright Baud co
 Baud counter
Receiver State
Return DataFormal VerificationFormal Contract
Induction Properties
InductionCoverFormal Exercise
SimulationUARTSIM
Exercise!Hardware
Conclusion\Box\Box
```
Let's work through timing all these transitions

 <sup>A</sup> counter, baud\_counter, will count down the time until the next state transition

While we are in idle, it will remain at zero

```
\bm{i} \bm{n} it ial baud_counter \bm{v} = \bm{0};
always @(posedge i_clk)
\mathsf{if} (state =\mathsf{IDLE})begin\texttt{baud\_counter} \leq 0;
            // . . .
```

```
Lesson OverviewDesign Goal
Receiver FSM\trianglerightcounter<br>Receiver State
Receiver State
Return DataFormal VerificationFormal Contract
Induction Properties
InductionCoverFormal Exercise
SimulationUARTSIM
Exercise!Hardware
Conclusion
```
Let's work through timing all these transitions

- $\Box$  <sup>A</sup> counter, baud\_counter, will count down the time until the next state transition
- While we are in idle, it will remain at zero  $\Box$
- $\Box$ On <sup>a</sup> start bit, it will start counting <sup>a</sup> baud and <sup>a</sup> half

```
\bm{i} \bm{n} it ial baud_counter \bm{v} = \bm{0};
always @(posedge i_clk)
\mathsf{if} (state =\mathsf{IDLE})begin\texttt{baud\_counter} \leq 0;
              if (! \verb|ck_uart|)baud_counter<= \tt CLOCKS\_PER\_BAUD - 1 'b1 \tt CI or and \tt NP and \tt NP+ CLOCKS_PER_BAUD / 2;
             // . . .
```

```
Lesson OverviewDesign Goal
Receiver FSM\trianglerightcounter<br>Receiver State
Receiver State
Return DataFormal VerificationFormal Contract
Induction Properties
InductionCoverFormal Exercise
SimulationUARTSIM
Exercise!Hardware
Conclusion
```
Let's work through timing all these transitions

- $\Box$  <sup>A</sup> counter, baud\_counter, will count down the time until the next state transition
- $\Box$  While we are in idle, it will remain at zero
- $\Box$ On <sup>a</sup> start bit, it will start counting <sup>a</sup> baud and <sup>a</sup> half
- $\Box$ When it is not zero, it will count down to zero

```
always @(posedge i_clk)
 \mathsf{if} (state =\mathsf{IDLE})begin// . . .
\quad \  \  \mathsf{end} \ \ \mathsf{else} \ \ \mathsf{if} \ \ \big(\texttt{baud\_counter} \ == \ 0 \big)begin// \dotsend else
                 \mathtt{baud\_counter} \mathrel{<=} \mathtt{baud\_counter} \ - \ 1 \ \mathtt{'b1} \, ;
```

```
Lesson OverviewDesign Goal
Receiver FSM\trianglerightcounter<br>Receiver State
Receiver State
Return DataFormal VerificationFormal Contract
Induction Properties
InductionCoverFormal Exercise
SimulationUARTSIM
Exercise!Hardware
Conclusion\Box\Box\Box
```
Let's work through timing all these transitions

- <sup>A</sup> counter, baud\_counter, will count down the time until the next state transition
- $\Box$  While we are in idle, it will remain at zero
- On <sup>a</sup> start bit, it will start counting <sup>a</sup> baud and <sup>a</sup> half
- $\Box$  When it is not zero, it will count down to zero
	- When it reaches zero, we count down the next baud

```
\bm{i} \bm{n} it ial baud_counter \bm{v} = \bm{0};
always @(posedge i_clk)
 \mathsf{if} (state =\mathsf{IDLE})begin// \dots\quad \  \  \mathsf{end} \ \ \mathsf{else} \ \ \mathsf{if} \ \ \big(\texttt{baud\_counter} \ == \ 0 \big)begin\texttt{baud\_counter} \ \texttt{<=}\ \texttt{CLOCKS\_PER\_BAUD} \ -\ \textcolor{red}{1\ \text{'b1}} ;
```
![](_page_14_Picture_371.jpeg)

gh timing all these transitions

- ud\_counter, will count down the time until the nsition
- While we are in idle, it will remain at zero
- , it will start counting a baud and a half
- t zero, it will count down to zero
- es zero, we count down the next baud ch the end of the word

```
\textbf{end} else if (\texttt{baud\_counter} == 0)\mathtt{baud\_counter} \ \mathrel{<=} \ \mathtt{CLOCKS\_PER\_BAUD} \ - \ \ 1 \ \mathtt{'b1} \ ;\quad \text{if} \hspace{0.2cm} (\text{state} \succ = \text{STOP})\texttt{baud\_counter} \leq 0;
```
 $\Box$ . . . where it will remain at zero

#### <span id="page-15-0"></span>Receiver State

```
Lesson OverviewDesign Goal
Receiver FSM
Baud counter
Receiver State<br>Return Data
Return DataFormal VerificationFormal Contract
Induction Properties
InductionCoverFormal Exercise
SimulationUARTSIM
Exercise!Hardware
Conclusion
```
The receiver state follows the same conditions

 $\Box$ We start in IDLE, and remain in IDLE while ck\_uart is high

```
\mathop{\mathsf{initial}}\limits_{\bullet} state =\mathop{\mathsf{IDLE}}\limits_{\bullet};
always @(posedge i_clk)
 \begin{array}{c} \textsf{if} \; \; (\textsf{state} \, \textsf{=} \, \; \texttt{IDLE}) \; \; \textit{if} \; \; \; 0 \end{array}begin// Wait until ck_uart goes low
                   state <= IDLE ;
                    if (lck\_uart)// \dots
```
#### Receiver State

```
Lesson OverviewDesign Goal
Receiver FSM
Baud counter
Receiver State<br>Return Data
Return DataFormal VerificationFormal Contract
Induction Properties
InductionCoverFormal Exercise
SimulationUARTSIM
Exercise!Hardware
Conclusion
```
The receiver state follows the same conditions

 $\Box$ We start in IDLE, and remain in IDLE while ck\_uart is high  $\Box$  $\Box$  When  $\textsf{ck}\_$ uart goes low, we switch states

```
\mathop{\mathsf{initial}}\limits_{\bullet} state =\mathop{\mathsf{IDLE}}\limits_{\bullet};
always @(posedge i_clk)
\begin{array}{c} \text{if (state == IDLE)} \end{array}begin// Wait until ck_uart goes low
                state <= IDLE ;
                \quad f \, (!ck_uart) \,\texttt{state} \ \texttt{<=} \ \texttt{BIT\_ZER0} ;
end else // \ldots
```
#### Receiver State

```
Lesson OverviewDesign Goal
Receiver FSM
Baud counter
Receiver State<br>Return Data
Return DataFormal VerificationFormal Contract
Induction Properties
InductionCoverFormal Exercise
SimulationUARTSIM
Exercise!Hardware
```
[Conclusion](#page-73-0)

Once we've seen <sup>a</sup> start bit

- $\Box$ We cycle through and receive each bit following, and
- $\Box$ Return to idle when we get to the stop bit

```
always @(posedge i_clk)
 //\textbf{end} else if (\texttt{baud\_counter} == 0)begin\texttt{state} \mathrel{<=} \texttt{state} + 1; \ \texttt{if} \ \ (\texttt{state} \ \texttt{if} \ \texttt{if} \\begin{array}{lcl} \textsf{if} & \textsf{(state} & \textsf{= } \texttt{STOP\_BIT} \texttt{)} \end{array}{\tt state} \, \Leftarrow \, {\tt IDLE} \, ;end
```
See any assertions you might need to make about the state?

# <span id="page-18-0"></span>Return Data

```
Lesson OverviewDesign Goal
Receiver FSM
Baud counter
Receiver State
\triangleright Return Data
\mathrel{\vartriangleright}ReturnVerification
Formal Contract
Induction Properties
InductionCoverFormal Exercise
Simulation
UARTSIM
Exercise!Hardware
```
[Conclusion](#page-73-0)

#### On every state change

 $\Box$ Shift in one more bit of the answer

always @(posedge i\_clk<sub>.</sub>)  $\begin{align} \textbf{if} \; \; \text{(bad\_counter} == 0) \&\& \text{(state != STOP\_BIT)} \end{align}$  $\texttt{o\_data} \ \texttt{<=} \ \{ \ \ \texttt{ck\_uart} \ , \ \ \texttt{o\_data} \ [ \ 7 \ \text{:} \ 1 \ ] \ \ \} \ ;$ 

### Return Strobe

```
Lesson OverviewDesign Goal
Receiver FSM
Baud counter
Receiver State
\triangleright Return Data
\mathrel{\vartriangleright}ReturnVerification
Formal Contract
Induction Properties
InductionCoverFormal Exercise
Simulation
UARTSIM
Exercise!Hardware
```
[Conclusion](#page-73-0)

#### On the last and final transition

- $\Box$ Notify our environment of <sup>a</sup> received bit
- $\Box$ Just as we return to IDLE

```
\mathop{\mathsf{initial}}\nolimits \mathop{\mathsf{our}}\nolimits\,=\,1'bO;
always @(posedge i_clk)
                  \texttt{o\_wr} \mathrel{<=} (\texttt{baud\_counter} \implies 0)\text{\&\&\text{(state)} \equiv \texttt{STOP\_BIT}} ;
```
### Return Strobe

```
Lesson OverviewDesign Goal
Receiver FSM
Baud counter
Receiver State
\triangleright Return Data
\mathrel{\vartriangleright}ReturnVerification
Formal Contract
Induction Properties
InductionCoverFormal Exercise
SimulationUARTSIM
Exercise!Hardware
Conclusion
```
#### On the last and final transition

- $\Box$ Notify our environment of <sup>a</sup> received bit
- $\Box$ Just as we return to IDLE

```
\mathop{\mathsf{initial}}\nolimits \mathop{\mathsf{our}}\nolimits\,=\,1'bO;
always @(posedge i_clk)
                  \texttt{o\_wr} \mathrel{<=} (\texttt{baud\_counter} \implies 0)\text{\&\&\text{(state)} \equiv \texttt{STOP\_BIT}} ;
```
This should all be quite straight forward

 $\Box$ This isn't really any harder than the transmitter

#### <span id="page-21-0"></span>Formal Verification

Lesson [Overview](#page-1-0)[Design](#page-2-0) Goal [Receiver](#page-9-0) FSM Baud [counter](#page-10-0) [Receiver](#page-15-0) State [Return](#page-18-0) Data Formal $\triangleright$  [Verification](#page-21-0) Formal [Contract](#page-22-0) Induction [Properties](#page-23-0) [Induction](#page-33-0)[Cover](#page-38-0)Formal [Exercise](#page-44-0) [Simulation](#page-46-0) [UARTSIM](#page-47-0) [Exercise!](#page-65-0)**[Hardware](#page-66-0)** [Conclusion](#page-73-0)

Formally verifying this receiver . . . that's harder Let's reflect upon the two basic types of properties we've created

 $\Box$ Contract properties

> –Verify that <sup>a</sup> design does what it was intended to do

–These can be black-box [properties](https://en.wikipedia.org/wiki/Black-box_testing)

 $\Box$ **n** [Induction](http://zipcpu.com/blog/2018/03/10/induction-exercise.html) properties

- –Verify that <sup>a</sup> design remains within the set of legal states
- –These will always be white-box [properties](https://en.wikipedia.org/wiki/White-box_testing)

And our two rules

- $\Box$ **assume** any input properties
- $\Box$ assert any local state and output properties

#### <span id="page-22-0"></span>Formal Contract

Lesson [Overview](#page-1-0)[Design](#page-2-0) Goal [Receiver](#page-9-0) FSM Baud [counter](#page-10-0) [Receiver](#page-15-0) State [Return](#page-18-0) DataFormal [Verification](#page-21-0) $\triangleright$  Formal Contra Formal [Contract](#page-22-0) Induction [Properties](#page-23-0) [Induction](#page-33-0)[Cover](#page-38-0)Formal [Exercise](#page-44-0) [Simulation](#page-46-0) [UARTSIM](#page-47-0) [Exercise!](#page-65-0)**[Hardware](#page-66-0)** [Conclusion](#page-73-0)

The contract for <sup>a</sup> [serial](https://en.wikipedia.org/wiki/Universal_asynchronous_receiver-transmitter) port is straight forward

- $\Box$ If you send it <sup>a</sup> known transmission
- $\Box$  It should set o\_wr when done, and  $\Box$
- $\Box$   $\circ$ \_data should match any expected result  $\Box$
- $\Box$ We can use our transmitter to send a known transmission
- That's the contract. That's the easy part

#### <span id="page-23-0"></span>Induction Properties

Lesson [Overview](#page-1-0)[Design](#page-2-0) Goal [Receiver](#page-9-0) FSM Baud [counter](#page-10-0) [Receiver](#page-15-0) State [Return](#page-18-0) DataFormal [Verification](#page-21-0)Formal [Contract](#page-22-0)  $\triangleright$  [Properties](#page-23-0) Induction[Induction](#page-33-0)[Cover](#page-38-0)Formal [Exercise](#page-44-0) [Simulation](#page-46-0) [UARTSIM](#page-47-0) [Exercise!](#page-65-0)**[Hardware](#page-66-0)** [Conclusion](#page-73-0)

The difficult part is setting up the [induction](http://zipcpu.com/blog/2018/03/10/induction-exercise.html) properties

- $\Box$  We need to make certain our design remains in <sup>a</sup> consistent state
	- –That includes not only the state of the receiver, and
	- –The state of the transmitter, but
	- –The two states must match!
- $\Box$  That means the transmitter can't be sending bit two while we are receiving bit six
- $\Box$  That also means that after the transmitter has sent four bits the receiver must have received those same four bits

Coordinating the state between the receiver and the transmitter is the challenging part

#### Adjusting the transmitter

Lesson [Overview](#page-1-0)[Design](#page-2-0) Goal [Receiver](#page-9-0) FSM Baud [counter](#page-10-0) [Receiver](#page-15-0) State [Return](#page-18-0) DataFormal [Verification](#page-21-0)Formal [Contract](#page-22-0)  $\triangleright$  [Properties](#page-23-0) Induction**[Induction](#page-33-0)** [Cover](#page-38-0)Formal [Exercise](#page-44-0) [Simulation](#page-46-0) [UARTSIM](#page-47-0) [Exercise!](#page-65-0)**[Hardware](#page-66-0)** [Conclusion](#page-73-0)

We'll add two output ports to our transmitter for this purpo<mark>s</mark>e

- $\Box$  f\_data
	- – $-$  This is the data the transmitter is sending
	- – We'll need to match our received data with this at every step of the way
- $\Box$  f\_counter
	- –This will count clocks since the beginning of transmission
	- –We'll use this to match the receiver's state
- We'll call this adjusted transmitter f\_txuart
- $\Box$  Since these extra ports are only necessary for formally verifying the receiver
- $\Box$ They are inappropriate for an independent transmitter

# f data

Lesson [Overview](#page-1-0)[Design](#page-2-0) Goal [Receiver](#page-9-0) FSM Baud [counter](#page-10-0) [Receiver](#page-15-0) State [Return](#page-18-0) DataFormal [Verification](#page-21-0)Formal [Contract](#page-22-0)  $\triangleright$  [Properties](#page-23-0) Induction[Induction](#page-33-0)[Cover](#page-38-0)Formal [Exercise](#page-44-0) [Simulation](#page-46-0) [UARTSIM](#page-47-0) [Exercise!](#page-65-0)**[Hardware](#page-66-0)** 

[Conclusion](#page-73-0)

Capturing the data being sent is easy

```
always @(posedge i_clk)
if ((i_{w}x) \&\& (log_{2}x))f_data <= i_data ;
```
It's even easier, since ...

- $\Box$  The transmitter already contained this value internally  $\Box$  The transmitter verified its internal state against this value  $\Box$  The transmitter finishes after the receiver
	- –So this value should be valid when we examine it
- $\Box$ We'll just make this value an output

Lesson [Overview](#page-1-0)[Design](#page-2-0) Goal [Receiver](#page-9-0) FSM Baud [counter](#page-10-0) [Receiver](#page-15-0) State [Return](#page-18-0) DataFormal [Verification](#page-21-0)Formal [Contract](#page-22-0)  $\triangleright$  [Properties](#page-23-0) Induction[Induction](#page-33-0)[Cover](#page-38-0)Formal [Exercise](#page-44-0) [Simulation](#page-46-0) [UARTSIM](#page-47-0) [Exercise!](#page-65-0)**[Hardware](#page-66-0)** [Conclusion](#page-73-0)

The transmit counter is conceptually simple

```
always @(posedge i_clk)
if (! \circ \_ \texttt{busy})f\_counter \leq 0;
else
              {\tt f\_counter} \, \texttt{<=} \, {\tt f\_counter} \, + \, 1;
```
Only we must now assert that

 $\Box$ This counter matches our transmitter's internal state

Lesson [Overview](#page-1-0)[Design](#page-2-0) Goal [Receiver](#page-9-0) FSM Baud [counter](#page-10-0) [Receiver](#page-15-0) State [Return](#page-18-0) DataFormal [Verification](#page-21-0)Formal [Contract](#page-22-0)  $\triangleright$  [Properties](#page-23-0) Induction[Induction](#page-33-0)[Cover](#page-38-0)Formal [Exercise](#page-44-0) [Simulation](#page-46-0) [UARTSIM](#page-47-0) [Exercise!](#page-65-0)**[Hardware](#page-66-0)** [Conclusion](#page-73-0)

Matching <code>f\_counter</code> to the transmitter's count-down <code>counter</code>

```
always @(*) // In the transmitter
\, {\sf case} \, (\, {\sf state} \,)START: assert(f_counter
               == CLOCKS_PER_BAUD-1-counter );
BIT_ZERO: assert(f_counter
               = 2 * \texttt{CLOCKS\_PER\_BAUD} - 1 - \texttt{counter} );
BIT_ONE : assert (f_counter
               = 3∗CLOCKS_PER_BAUD-1-counter);
// . . .
endcase
```
Let's look at this <sup>a</sup> little deeper

Lesson [Overview](#page-1-0)[Design](#page-2-0) Goal [Receiver](#page-9-0) FSM Baud [counter](#page-10-0) [Receiver](#page-15-0) State [Return](#page-18-0) DataFormal [Verification](#page-21-0)Formal [Contract](#page-22-0)  $\triangleright$  [Properties](#page-23-0) Induction**[Induction](#page-33-0)** [Cover](#page-38-0)Formal [Exercise](#page-44-0) [Simulation](#page-46-0) [UARTSIM](#page-47-0) [Exercise!](#page-65-0)**[Hardware](#page-66-0)** [Conclusion](#page-73-0)

#### Let's discuss these assertions

#### BIT\_ZERO: assert(f\_counter  $= 2 * \texttt{CLOCKS\_PER\_BAUD} - 1 - \texttt{counter}$  );

![](_page_28_Figure_4.jpeg)

You may find this easier to understand if you draw it out

- $\Box$  $\Box$   $f\_counter$  starts at the beginning of time and counts up
- $\Box$  Our baud interval counter, counter, counts down eachinterval

Lesson [Overview](#page-1-0)[Design](#page-2-0) Goal [Receiver](#page-9-0) FSM Baud [counter](#page-10-0) [Receiver](#page-15-0) State [Return](#page-18-0) DataFormal [Verification](#page-21-0)Formal [Contract](#page-22-0)  $\triangleright$  [Properties](#page-23-0) Induction[Induction](#page-33-0)[Cover](#page-38-0)Formal [Exercise](#page-44-0) [Simulation](#page-46-0) [UARTSIM](#page-47-0) [Exercise!](#page-65-0)**[Hardware](#page-66-0)** 

[Conclusion](#page-73-0)

#### Let's discuss these assertions

```
BIT_ZERO: assert(f_counter
                 = 2 * \texttt{CLOCKS\_PER\_BAUD} - 1 - \texttt{counter} );
```
Notice the multiply for <sup>a</sup> moment

- $\Box$  Multiplies are normally bad
	- –Formal tools struggle to verify multiplies
	- –This multiplies two constants, so the result is constant
	- –So this works

That handles the internal values

 $\Box$ What about the inputs to f\_txuart?

# anyseq

![](_page_30_Picture_402.jpeg)

Our receiver doesn't have inputs for the formal transmitter

- $\Box$ We need to generate inputs for f\_txuart
- $\Box$ (<sup>∗</sup> anyseq <sup>∗</sup>) can be used for that purpose

```
\Box (∗ anyseq ∗) is like (∗ anyconst ∗)
```
- – $-$  The solver gets to pick the values
- $\Box$  Only (<sup>∗</sup> anyseq <sup>∗</sup>) values can change from clock to clock
	- –(<sup>∗</sup> anycons<sup>t</sup> <sup>∗</sup>) values are required to be constant
- $\Box$  Both types of values may be constrained by assumptions  $\Box$ We'll pass two inputs to the transmitter

![](_page_30_Picture_403.jpeg)

#### Assumed Transmitter

```
Lesson OverviewDesign Goal
Receiver FSM
Baud counter
Receiver State
Return DataFormal VerificationFormal Contract
\trianglerightProperties
    InductionInduction
CoverFormal Exercise
Simulation
UARTSIM
Exercise!Hardware
Conclusion
```

```
Here's our transmitter instantiation(∗ anyseq∗) reg(* anyseq *) reg [7:0] f_tx_idata;
                                       f tx iwr ;
                   wire
                       e f_tx_uart;
/* ignored*/ wire
                       e f_tx_busy;
                   \textsf{wire} \qquad \left [ \, 7 : 0 \, \right ] \;\; \texttt{f\_txdata} \, ;\textsf{wire } \left [ \, 24 - 1 \, : \, 0 \, \right ] \; \; \texttt{f\_tx\_counter} \; ;f_txuart #(CLOCKS_PER_BAUD
)tx( i_clk , f_tx_iwr , f_tx_idata ,
                        f_tx_uart , f_tx_busy ,
                        f_txdata, f_tx_counter);
// Assume our input matches the txuart 's output
always@(∗)\mathsf{assume}(\mathtt{i}\_\mathtt{uart\_tx} \implies \mathtt{f}\_\mathtt{tx}\_\mathtt{uart});
```
We'll be working with f\_txdata and f\_tx\_counter

# Contract

Lesson [Overview](#page-1-0)[Design](#page-2-0) Goal [Receiver](#page-9-0) FSM Baud [counter](#page-10-0) [Receiver](#page-15-0) State [Return](#page-18-0) DataFormal [Verification](#page-21-0)Formal [Contract](#page-22-0)  $\triangleright$  [Properties](#page-23-0) Induction[Induction](#page-33-0)[Cover](#page-38-0)Formal [Exercise](#page-44-0) [Simulation](#page-46-0) [UARTSIM](#page-47-0) [Exercise!](#page-65-0)**[Hardware](#page-66-0)** [Conclusion](#page-73-0)

We can now assert our receiver contract

 $\Box$  $\Box$   $\circ$ \_wr goes high once at the end of every word

```
always \mathsf{Q}\big(*\big)\mathsf{assert}\,(\circ\_\mathtt{wr}\,=\,(\, \mathtt{f\_tx\_counter}= 9 * \texttt{CLOCKS\_PER\_BAUD}
+ CLOCKS_PER_BAUD / 2 ) ) ;
```
 $\Box$  $\Box$   $\circ$   $\lrcorner$  data has a copy of the transmitted information

```
always @(*)if (0_Wr)\textsf{assert}\,(\text{\tt o\_data} \implies \text{\tt f\_txdata}\,);
```
Problem: that's not enoug<sup>h</sup> to pass [induction](http://zipcpu.com/blog/2018/03/10/induction-exercise.html)!

# <span id="page-33-0"></span>Induction

Lesson [Overview](#page-1-0)[Design](#page-2-0) Goal [Receiver](#page-9-0) FSM Baud [counter](#page-10-0) [Receiver](#page-15-0) State [Return](#page-18-0) DataFormal [Verification](#page-21-0)Formal [Contract](#page-22-0) Induction [Properties](#page-23-0)  $\mathrel{\rhd}$  [Induction](#page-33-0)<br>Cover [Cover](#page-38-0)Formal [Exercise](#page-44-0) [Simulation](#page-46-0)[UARTSIM](#page-47-0) [Exercise!](#page-65-0)**[Hardware](#page-66-0)** [Conclusion](#page-73-0)

Now we need to synchronize our partial results

```
always @ ( ∗ )
case ( state )
4' h2: assert (o_data [7] == f_txdata [0]);
4'h3: assert(o\_data [ 7:6 ] == f\_txdata [ 1:0 ] );
4' h4: \texttt{assert}\left(\texttt{o\_data}\left[7:5\right]\right) \rightleftharpoons \texttt{f\_txdata}\left[2:0\right]);
4 ' h5 : a s s e r t ( o_data [ 7 : 4 ] == f_txdata [ 3 : 0 ] ) ;
// \dots etc4'h9: \>ass\>ert\>(o_data\>[7:0] \> := \> f_txdata\>[7:0]);\>endcase
```
Even this isn't enough, we need to match counters as well

# Induction

```
Lesson OverviewDesign Goal
Receiver FSM
Baud counter
Receiver State
Return DataFormal VerificationFormal Contract
Induction Properties
\mathrel{\rhd}Induction<br>Cover
CoverFormal Exercise
SimulationUARTSIM
Exercise!Hardware
Conclusion
```
Matching the two counters is harder

- $\Box$  Following the end condition, the transmitter may have <sup>a</sup> half clock period left
- $\Box$  After the transmitter starts, it can go two clocks through the synchronizer before we leave IDLE

```
always @ ( ∗ )
case ( state )
4'h0: begin if (f_tx_uart)
             \texttt{assert}\left( \left( \, \texttt{f\_tx\_counter} \, = \, 0 \right) \right)|| f_tx_counter > 9 * CLOCKS_PER_BAUD
                         + CLOCKS_PER_BAUD /2 );
            else
                          \texttt{assert} \ (\texttt{f\_tx\_counter} \ < \ 3 ) ;
            end
```
# Induction

```
Lesson OverviewDesign Goal
Receiver FSM
Baud counter
Receiver State
Return DataFormal VerificationFormal Contract
Induction Properties
\mathrel{\rhd}Induction<br>Cover
CoverFormal Exercise
SimulationUARTSIM
Exercise!Hardware
Conclusion
```
#### Matching the two counters is harder

 $\Box$  While waiting for the first bit, the two counters should be offby <sup>a</sup> baud and <sup>a</sup> half

```
always @ ( ∗ )
case ( state )
// . . .
4'h1: begin // Start state
       \,ass\,ert ( <code>CLOCKS_PER_BAUD+CLOCKS_PER_BAUD/2</code>
              {\small \textsf{-baud\_counter}}\textcolor{red}{:=}\textcolor{red}{\textsf{f\_tx\_counter-2}};
```
 $\Box$  Remember the two stage FF synchronizer, and $\Box$  The receiver is off cut from the transmitter by half a baud  $\Box$
## Induction

```
Lesson OverviewDesign Goal
Receiver FSM
Baud counter
Receiver State
Return DataFormal VerificationFormal Contract
Induction Properties
\mathrel{\rhd}Induction<br>Cover
CoverFormal Exercise
SimulationUARTSIM
Exercise!Hardware
Conclusion
```
#### Matching the two counters is harder

- $\Box$  While waiting for the first bit, the two counters should be offby <sup>a</sup> baud and <sup>a</sup> half
- $\Box$ The rest of the bits/states follow the same pattern

```
always @ ( ∗ )
case ( state )
// . . .
4'h2: begin // Start state
     \,ass\,ert\, ( 2* CLOCKS_PER_BAUD+CLOCKS_PER_BAUD\, / 2- baud_counter = f<sub>-</sub>tx<sub>-</sub>counter -2);
```
- $\Box$ Don't forget that baud\_counter counts down,
- $\Box$ While f\_tx\_counter counts up

## Formal

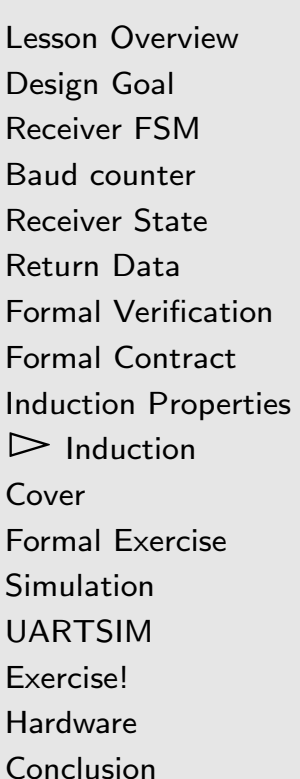

Beginners often struggle to understand how the transmitter and receiver can get out of sync<sup>h</sup> during [induction](http://zipcpu.com/blog/2018/03/10/induction-exercise.html)

- $\Box$ This <sup>g</sup>ives them no end of trouble
- $\Box$ This doesn't happen in <sup>a</sup> bounded check, but
- $\Box$ <sup>A</sup> bounded check can't handle <sup>10</sup> periods of <sup>868</sup> clocks
- $\Box$  $\Box$  [Induction](http://zipcpu.com/blog/2018/03/10/induction-exercise.html) is the key to verifying our contract
- $\Box$ Several extra assertions were required to get there

Synchronizing the two modules is key to success

- $\Box$ We'll discuss **cover**() next
- $\Box$ Then you should be able to finish the proof

# <span id="page-38-0"></span>Cover

 $\Box$ 

 $\Box$ 

 $\Box$ 

Lesson [Overview](#page-1-0)[Design](#page-2-0) Goal [Receiver](#page-9-0) FSM Baud [counter](#page-10-0) [Receiver](#page-15-0) State [Return](#page-18-0) DataFormal [Verification](#page-21-0)Formal [Contract](#page-22-0) Induction [Properties](#page-23-0) [Induction](#page-33-0) $\triangleright$  Cove [Cover](#page-38-0) Formal [Exercise](#page-44-0) [Simulation](#page-46-0) [UARTSIM](#page-47-0) [Exercise!](#page-65-0)[Hardware](#page-66-0)[Conclusion](#page-73-0)

#### We should cover our solution as well

```
always @(posedge i_clk)
            {\tt cover} ({\tt o\_wr} ) ;
```
But how shall we cover something that takes  $10 * 868$  clocks? Solution: Lower the clocks per baud, but just for cover

This can be done in the SymbiYosys file

```
Lesson OverviewDesign Goal
Receiver FSM
Baud counter
Receiver State
Return Data
Formal VerificationFormal Contract
Induction Properties
Induction\triangleright Cove
 Cover
Formal Exercise
Simulation
UARTSIM
Exercise!HardwareConclusion
```
Remember tasks?

 $\Box$  $\Box$  You can use tasks to [selectively](http://zipcpu.com/zipcpu/2018/12/20/sby-makefile.html) adjust parameter values

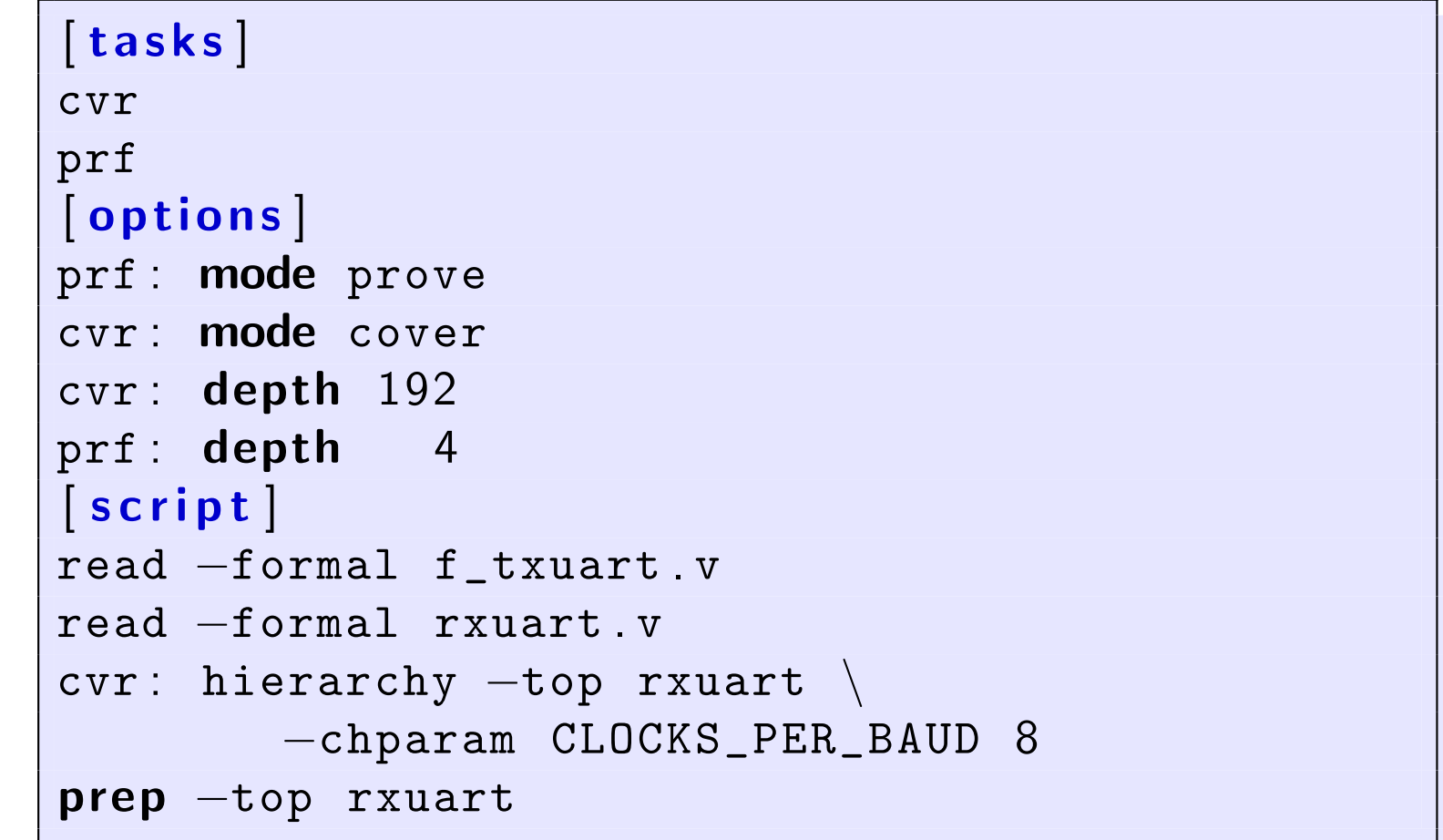

```
Lesson OverviewDesign Goal
Receiver FSM
Baud counter
Receiver State
Return Data
Formal VerificationFormal Contract
Induction Properties
Induction\triangleright Cove
 Cover
Formal Exercise
Simulation
UARTSIM
Exercise!HardwareConclusion
```
Remember tasks?

 $\Box$  $\Box$  You can use tasks to [selectively](http://zipcpu.com/zipcpu/2018/12/20/sby-makefile.html) adjust parameter values

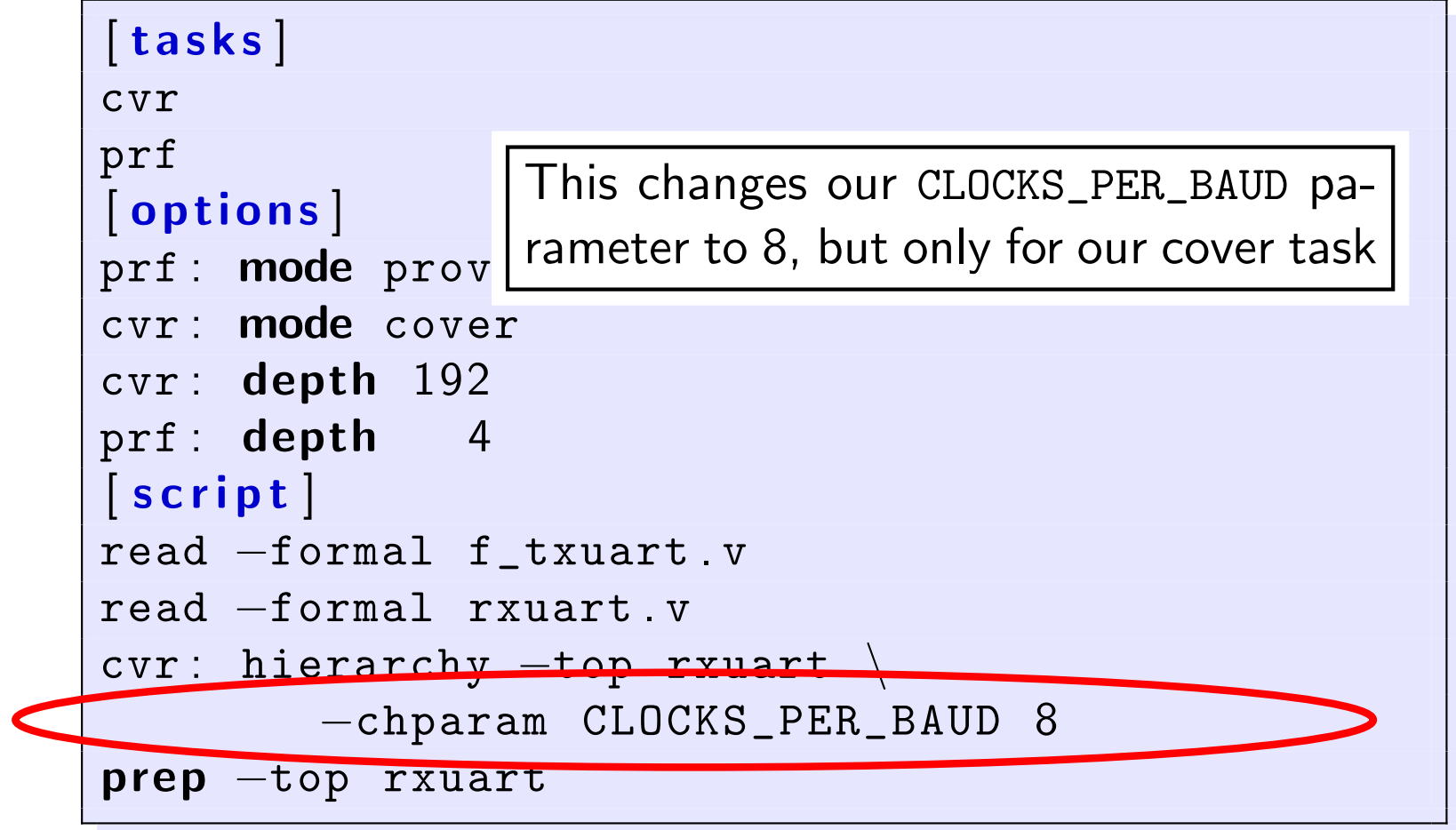

```
Lesson OverviewDesign Goal
Receiver FSM
Baud counter
Receiver State
Return Data
Formal VerificationFormal Contract
Induction Properties
Induction\triangleright Cove
 Cover
Formal Exercise
Simulation
UARTSIM
Exercise!HardwareConclusion
```
Remember tasks?

 $\Box$  $\Box$  You can use tasks to [selectively](http://zipcpu.com/zipcpu/2018/12/20/sby-makefile.html) adjust parameter values

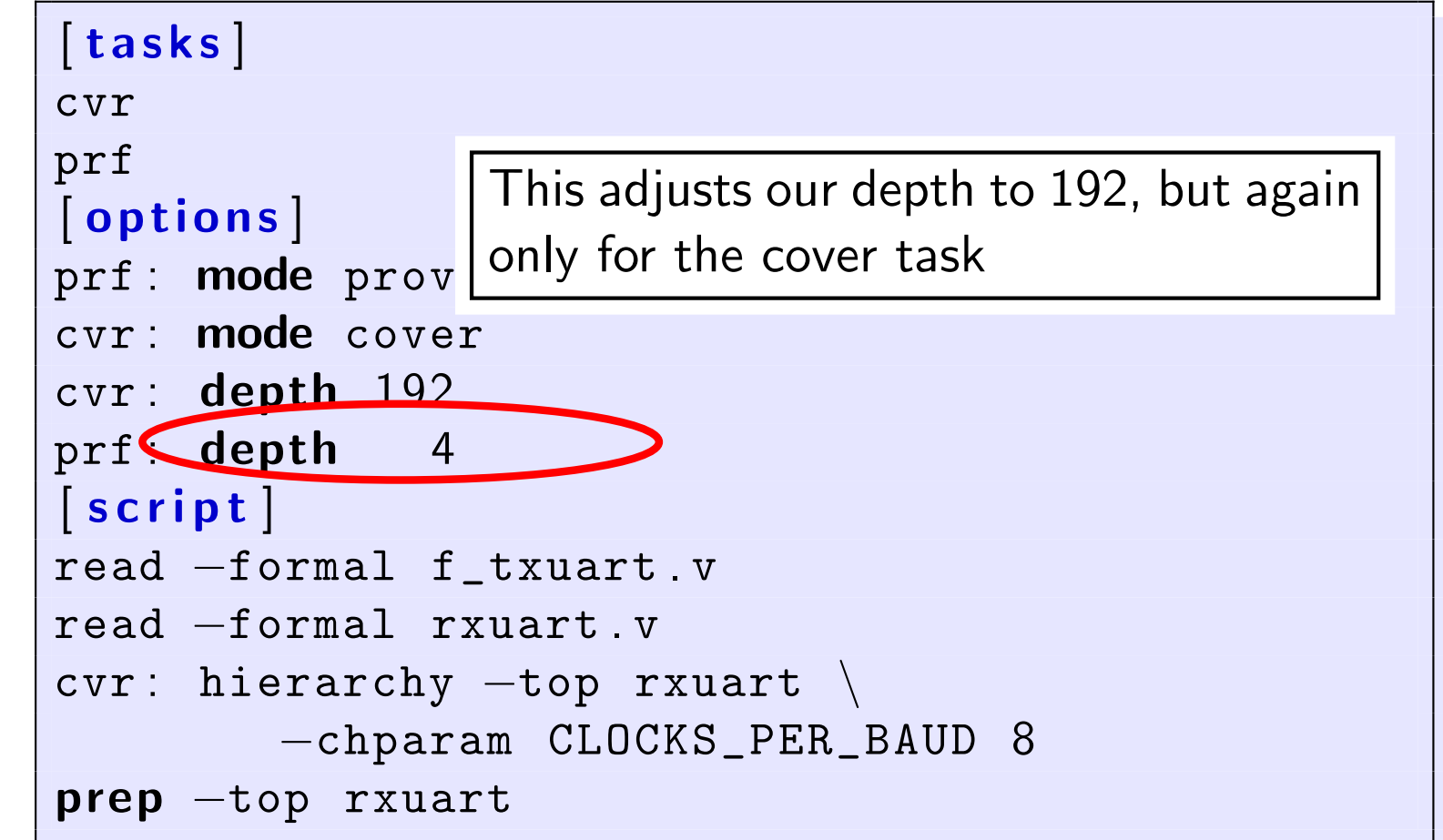

#### Cover Properties

```
Lesson OverviewDesign Goal
Receiver FSM
Baud counter
Receiver State
Return DataFormal VerificationFormal Contract
Induction Properties
Induction\triangleright Cove
 Cover
Formal Exercise
SimulationUARTSIM
Exercise!Hardware
Conclusion
```
What might we want to cover?

 $\Box$ <sup>A</sup> successful result

```
always @(posedge i_clk)
           {\tt cover} ({\tt o\_wr} ;
```
 $\Box$ <sup>A</sup> second successful result? Two 8'hf9<sup>s</sup> received in <sup>a</sup> row?

 $\&\&(\text{\texttt{o\_data}}\implies 8\text{ 'hf9 } )$  ;

```
\bm{\mathsf{initial}} f_first_hit \bm{\mathsf{=}} 1'\bm{\mathsf{b0}} ;
always @(posedge i_clk)
\begin{array}{l} \mathsf{if} \ \ (\texttt{(o\_wr)} \& \mathsf{(o\_data == 8'hf9)} \ \end{array}\mathtt{f\_first\_hit} \ \texttt{<=} \ \ 1\ \mathtt{'b1} ;
always @(posedge i_clk)
                  {\tt cover\,}(\,(\,{\tt f\_first\_hit}\,) \&\& (\,{\tt o\_wr}\,)
```

```
Lesson OverviewDesign Goal
Receiver FSM
Baud counter
Receiver State
Return DataFormal VerificationFormal Contract
Induction Properties
Induction\triangleright Cove
 Cover
Formal Exercise
SimulationUARTSIM
Exercise!Hardware
Conclusion
```
#### Cover is important, don't skip it!

- $\Box$  $\Box$  Using  $\mathsf{cover}()$  on this project, I discovered a bug in our transmitter
- $\Box$  The transmitter should be able to transmit two characters in $20\!*\mathtt{CLOCKS\_PER\_BAUD}$
- $\Box$   $\,$  Our original transmitter took one clock too long  $\Box$ 
	- – $-$  Two characters took  $20 *$ CLOCKS\_PER\_BAUD $+1$  at first
- $\Box$ <sup>I</sup> found the bug by examining the cover trace

You now know enoug<sup>h</sup> to finish the rest of the formal proof onyour own

#### <span id="page-44-0"></span>Formal Exercise

```
Lesson OverviewDesign Goal
Receiver FSM
Baud counter
Receiver State
Return DataFormal VerificationFormal Contract
Induction Properties
InductionCover\trianglerightExercise<br>Simulation
SimulationUARTSIM
Exercise!Hardware
```
[Conclusion](#page-73-0)

Formally verify that your receiver works!

 $\Box$ As always, some bugs have been hidden in the example code

Then, make it better

 $\Box$ Create <sup>a</sup> register called zero\_baud\_counter

regzero\_baud\_counter ;

 $\Box$  $\Box$  Make it change on @( $\bm{{\mathsf{posedge}}}\,$  i\_clk) clock only  $\Box$  Verify that it is true only if baud\_counter  $== 0$  $\Box$ 

```
always@(∗)\texttt{assert} \left( \texttt{zero\_baud\_counter} \right)=\pmod{\texttt{counter}} \,=\, 0 ) ;
```
You may start with the (mostly correct) receiver in exercise 9

#### Formal Exercise

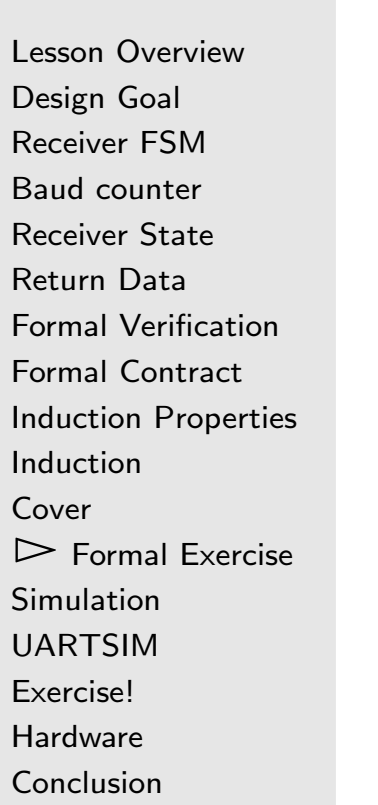

Question for thought:

- $\Box$  Imagine you wanted to build <sup>a</sup> receiver that could handle multiple baud rates
	- –For example, all 24-bit divisions of your clock rate
- $\Box$ How would you verify such <sup>a</sup> receiver?

### <span id="page-46-0"></span>Simulation

Lesson [Overview](#page-1-0)[Design](#page-2-0) Goal [Receiver](#page-9-0) FSM Baud [counter](#page-10-0) [Receiver](#page-15-0) State [Return](#page-18-0) DataFormal [Verification](#page-21-0)Formal [Contract](#page-22-0) Induction [Properties](#page-23-0) [Induction](#page-33-0)[Cover](#page-38-0)Formal [Exercise](#page-44-0)  $\triangleright$  [Simulation](#page-46-0)<br>UARTSIM [UARTSIM](#page-47-0) [Exercise!](#page-65-0)**[Hardware](#page-66-0)** 

[Conclusion](#page-73-0)

Simulation outline

- $\Box$ We'll read from one file
- $\Box$  "Transmit" the data to our [serial](https://en.wikipedia.org/wiki/Universal_asynchronous_receiver-transmitter) port
	- –The UARTSIM accepts data to transmit on STDIN
- $\Box$  Read the results from the port
	- –We'll dump these out STDOUT, and
- $\Box$ Verify the result matches the original file

```
Lesson OverviewDesign Goal
Receiver FSM
Baud counter
Receiver State
Return DataFormal VerificationFormal Contract
Induction Properties
InductionCoverFormal Exercise
SimulationUARTSIM<br>Exercise!
Exercise!
Hardware
Conclusion
```
Let's dig into this UART [Co-simulator](https://en.wikipedia.org/wiki/Co-simulation)

- $\Box$ Anytime we are idle,
- $\Box$ Check for <sup>a</sup> character to transmit on STDIN

```
if (m_t x_s tate == TXIDLE) {
        ch = getchar();
        // ...
```
- $\Box$  Problem: this will hang our simulation if no character is available
- $\Box$  We need to check if there's a character available first
- $\Box$ But without stopping if not

Lesson [Overview](#page-1-0)[Design](#page-2-0) Goal [Receiver](#page-9-0) FSM Baud [counter](#page-10-0) [Receiver](#page-15-0) State [Return](#page-18-0) DataFormal [Verification](#page-21-0)Formal [Contract](#page-22-0) Induction [Properties](#page-23-0) [Induction](#page-33-0)[Cover](#page-38-0)Formal [Exercise](#page-44-0) [Simulation](#page-46-0)▷ [UARTSIM](#page-47-0)<br>Exercise! **[Exercise!](#page-65-0) [Hardware](#page-66-0)** [Conclusion](#page-73-0)

```
The poll() system call provides what we need
```

```
if (m_t x_s t at t = TXIDLE) {
         struct pollfd pb;
         pb.fd = STDIN_FILENO;<br>rb =::=rt= = POLLIN
         pb.events = POLLIN;
          if ( p oll (\& pb, 1, 0) < 0)
                   perror ("Polling<sub>u</sub>error:");
          if (pb.revents & POLLIN) {
                   char buf[1];
                    n r = r e ad (STDIN FILENO,bu f ,1);
                   if (1 == nr) {
                   // ...
```
- $\Box$ This solves the hanging problem
- $\Box$  Now we just need to transmit the character to our receiver  $\Box$

```
Lesson OverviewDesign Goal
Receiver FSM
Baud counter
Receiver State
Return DataFormal VerificationFormal Contract
Induction Properties
InductionCoverFormal Exercise
SimulationUARTSIM<br>Exercise!
Exercise!
HardwareConclusion
```
The transmit logic follows what we've rehearsed already

- $\Box$  On new data, set two shift registers
	- –One containing the data plus <sup>a</sup> stop bit
	- – $-$  One containing a bit mask of 10 busy intervals (One interval is implied, so  $0x1ff$ )
	- – $-$  Then clear the start bit and start a baud counter

```
if (m_t x_s tate == TXIDLE) {
          // on start
          m_tx_data = 0x100 |(buf[0]&0x0ff);
          m_tx_busy = 0x1ff; // Busy reg<br>m ty_state = TY\cap A TA: // New sta
          m_tx_state = TXDATA; // New state<br>\bullet ** = \bullet:
          o<sub>rx</sub> = 0; // Clear UART signal
          m_tx_baudcounter = m_baud_counts -1;
```

```
Lesson OverviewDesign Goal
Receiver FSM
Baud counter
Receiver State
Return DataFormal VerificationFormal Contract
Induction Properties
InductionCoverFormal Exercise
SimulationUARTSIM<br>Exercise!
Exercise!
Hardware
Conclusion
```
The transmit logic follows what we've rehearsed already

- $\Box$  Whenever our timer runs out
	- –Shift everything over, and
	- –Restart the counter

```
} else if (m_t x_b a_t d_t c_t) <= 0) {
            m_tx_data >>= 1;<br>m_tv_busy >>= 1;
            m_tx_busy >>= 1;<br>m_ty_baudcounte;
            m_tx_baudcounter = m_baud_counts -1;
            o_r x = m_t x_d a t a \& 1;
```
 $\Box$ But ... how do we leave this loop?

```
Lesson OverviewDesign Goal
Receiver FSM
Baud counter
Receiver State
Return DataFormal VerificationFormal Contract
Induction Properties
InductionCoverFormal Exercise
SimulationUARTSIM<br>Exercise!
Exercise!
Hardware
Conclusion
```
 The transmit logic follows what we've rehearsed already  $\Box$ Except ...

- –When we are no longer busy, and
- –When restarting the last counter

```
} else if (m_t x_b a u d counter \leq 0 {
             if (!m_tx_busy)<br>m_tx_ct
                         m<sub>-</sub>tx<sub>-</sub>state == IDLE;
            else {
                         // ...
                         if (m_tx_busy == 1)<br>m_ty_boud
                                     m_tx_baud_counter --;
} else { \angle \angle ...
```
 $\Box$ Wait, why is there one less clock on the last step?

```
Lesson OverviewDesign Goal
Receiver FSM
Baud counter
Receiver State
Return DataFormal VerificationFormal Contract
Induction Properties
InductionCoverFormal Exercise
SimulationUARTSIM<br>Exercise!
Exercise!
Hardware
Conclusion
```
The transmit logic follows what we've rehearsed already

- $\Box$  One less clock on the last step is required because
	- –It takes <sup>a</sup> clock to recognize the idle, and then to
	- –- Return m\_tx\_state to **IDLE**

```
} else if (m_t x_b a u d counter \leq 0 {
             if (!m_tx_busy)<br>m_tx_ct
                         m<sub>-</sub>tx<sub>-</sub>state == IDLE;
            else {
                         // ...
                         if (m_tx_busy == 1)<br>m_ty_boud
                                     m_tx_baud_counter --;
} else { \angle \angle ...
```
 $\Box$ The last piece is simple

```
Lesson OverviewDesign Goal
Receiver FSM
Baud counter
Receiver State
Return DataFormal VerificationFormal Contract
Induction Properties
InductionCoverFormal Exercise
SimulationUARTSIM<br>Exercise!
Exercise!
Hardware
Conclusion
```
The transmit logic follows what we've rehearsed already

- $\Box$  Finally, if we are not IDLE, then the counter is not zero
	- –Decrement the baud counter
	- –Return <sup>a</sup> bit to the simulation

```
if (m_tx_state == \textsf{TXIDLE)} {
          // ...
} else if (m_t x_b audcounter \le 0) {
        // ...
} else { // ...
           m_tx_baudcounter --;<br>c_rx_=_m_tx_data_%
           o_r x = m_t x_d data & 1;
}return o_tx;
```
 $\Box$ That's the logic in the (simulated) transmitter

## Verilator TB

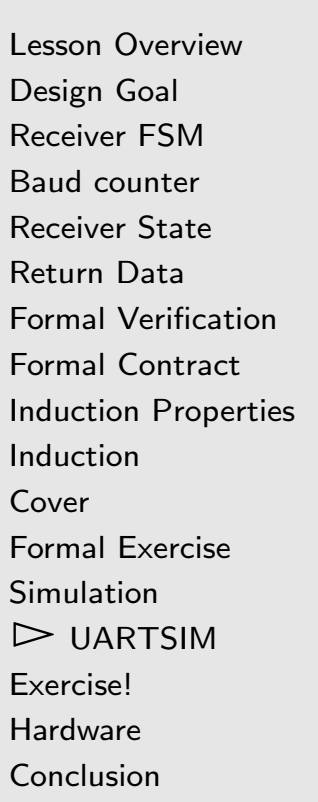

#### We need <sup>a</sup> test bench that can

- $\Box$  Create <sup>a</sup> known input stream into our receiver
	- –We can use another psalm.txt file for this
- $\Box$ Produce an output
- $\Box$ Compare the output with the input

The fact that UARTSIM uses stdin will make this problematic

## The setup

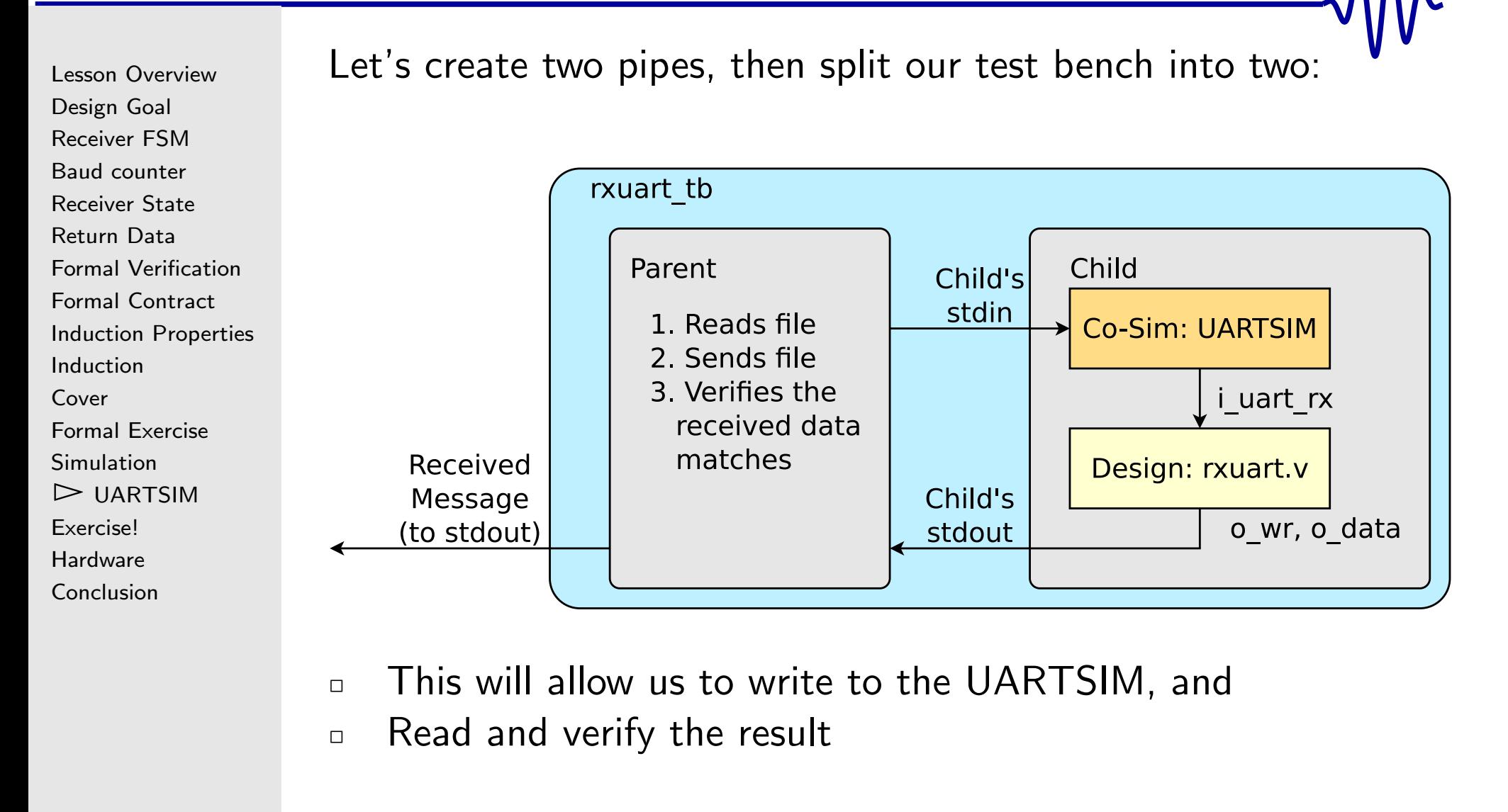

## Verilator TB

Lesson [Overview](#page-1-0)[Design](#page-2-0) Goal [Receiver](#page-9-0) FSM Baud [counter](#page-10-0) [Receiver](#page-15-0) State [Return](#page-18-0) DataFormal [Verification](#page-21-0)Formal [Contract](#page-22-0) Induction [Properties](#page-23-0) [Induction](#page-33-0)[Cover](#page-38-0)Formal [Exercise](#page-44-0) [Simulation](#page-46-0)▷ [UARTSIM](#page-47-0)<br>Exercise! **[Exercise!](#page-65-0) [Hardware](#page-66-0)** [Conclusion](#page-73-0)

Let's create two pipes, then split our test bench into two:

- 1. The first process, the parent, will
	- $\Box$ Read the test data from <sup>a</sup> file
	- $\Box$ Write it into the pipe, sending it to the child's stdin
	- $\Box$ Read the results back from the pipe
	- $\Box$ Compare the results with the original file
- 2. The second process will run our simulation
	- $\Box$ a Accept data from stdin
	- $\Box$ Write it to the [serial](https://en.wikipedia.org/wiki/Universal_asynchronous_receiver-transmitter) port via the UARTSIM
	- $\Box$ Receive the results from the receiver
	- $\Box$ Write the results out to the parent via stdout

It's time to learn about the fork () system call

# fork()

Lesson [Overview](#page-1-0)[Design](#page-2-0) Goal [Receiver](#page-9-0) FSM Baud [counter](#page-10-0) [Receiver](#page-15-0) State [Return](#page-18-0) DataFormal [Verification](#page-21-0)Formal [Contract](#page-22-0) Induction [Properties](#page-23-0) [Induction](#page-33-0)[Cover](#page-38-0)Formal [Exercise](#page-44-0) [Simulation](#page-46-0)▷ [UARTSIM](#page-47-0)<br>Exercise! **[Exercise!](#page-65-0) [Hardware](#page-66-0)** [Conclusion](#page-73-0)

The f<mark>ork</mark>() system call splits a process into two

- $\Box$  One process will be called the parent
	- –This process maintains the identity of the original process

 $\Box$ The other process is the child

```
if ((child_pid == fork()) != 0) {
        // Code to run in the parent
        // ( the original process )
} else {
        // Code to run in the child
}
```
Before we fork(), we'll need to create two pipe()<sup>s</sup> to communicate between processes

# pipe()

Lesson [Overview](#page-1-0)[Design](#page-2-0) Goal [Receiver](#page-9-0) FSM Baud [counter](#page-10-0) [Receiver](#page-15-0) State [Return](#page-18-0) DataFormal [Verification](#page-21-0)Formal [Contract](#page-22-0) Induction [Properties](#page-23-0) [Induction](#page-33-0)[Cover](#page-38-0)Formal [Exercise](#page-44-0) [Simulation](#page-46-0)▷ [UARTSIM](#page-47-0)<br>Exercise! **[Exercise!](#page-65-0) [Hardware](#page-66-0)** [Conclusion](#page-73-0)

The pipe() system call creates <sup>a</sup> pipe

 $\Box$ We'll need two: one for each direction

```
\quad \text{in} \quad \text{c} \quad \text{hilds\_stdim} \text{[2]} \ , \ \text{childs\_stdout} \text{[2]} \ ;if ((pipe (child s\_st \, din ) != 0)|| \quad (pipe (child s\_std out) = 0)) {
             // Deal with any errors
             exit (<mark>EXIT_FAILU</mark>RE);
}// Now we can call fork ()
```
 $\Box$ We'll replace the child's stdin/stdout with these pipes

 $\Box$ The parent will thus control the child's stdin/stdout

# pipe()

Lesson [Overview](#page-1-0)[Design](#page-2-0) Goal [Receiver](#page-9-0) FSM Baud [counter](#page-10-0) [Receiver](#page-15-0) State [Return](#page-18-0) DataFormal [Verification](#page-21-0)Formal [Contract](#page-22-0) Induction [Properties](#page-23-0) [Induction](#page-33-0)[Cover](#page-38-0)Formal [Exercise](#page-44-0) [Simulation](#page-46-0)▷ [UARTSIM](#page-47-0)<br>Exercise! **Exercisel [Hardware](#page-66-0)** [Conclusion](#page-73-0)

The pipe() system call creates <sup>a</sup> unidirectional pipe

- $\Box$  $\Box$  Data written to **childs\_stdin** [1] can be read from childs\_stdin [0], same for childs\_stdout
- $\Box$ The parent closes the read end of the childs\_stdin

 ${\tt close}$  (  ${\tt child}$   ${\tt s\_std}$  in  $[0]$  );

- –Only the child will read from this pipe
- $\Box$ The parent also closes the write end of **childs\_stdout**

 ${\tt close}$  (  ${\tt child}$   ${\tt s\_std}$   ${\tt out}$   $\left[\,1\,\right]$  );

- Only the child will write to this pipe
- $\Box$ The child will do the opposite

# pipe()

Lesson [Overview](#page-1-0)[Design](#page-2-0) Goal [Receiver](#page-9-0) FSM Baud [counter](#page-10-0) [Receiver](#page-15-0) State [Return](#page-18-0) DataFormal [Verification](#page-21-0)Formal [Contract](#page-22-0) Induction [Properties](#page-23-0) **[Induction](#page-33-0)** [Cover](#page-38-0)Formal [Exercise](#page-44-0) [Simulation](#page-46-0)▷ [UARTSIM](#page-47-0)<br>Exercise! **Exercisel [Hardware](#page-66-0)** [Conclusion](#page-73-0)

The child also needs to map these pipes to stdin/stdout

- $\Box$  $\Box$  First, map childs\_stdin [0] to stdin
- $\Box$  Done by first closing the file descriptor to be replaced  $\Box$
- $\Box$ Then duplicating the pipe's file descriptor

#### close (STDIN\_FILENO);<br>dux (childe\_etdix <sup>[0])</sup>  ${\bf d}$ up ( <code>childs\_stdin[0])</code> ;

- $\Box$  The duplicated file descriptor naturally replaces the one that was just closed
- We'll repeat this for stdout  $\Box$

<sup>c</sup> <sup>l</sup> <sup>o</sup> <sup>s</sup> <sup>e</sup> (STDOUT FILENO);  ${\bf d}$ up ( <code>childs\_stdout[1]</code> );

We can now build and run our test!

# The setup

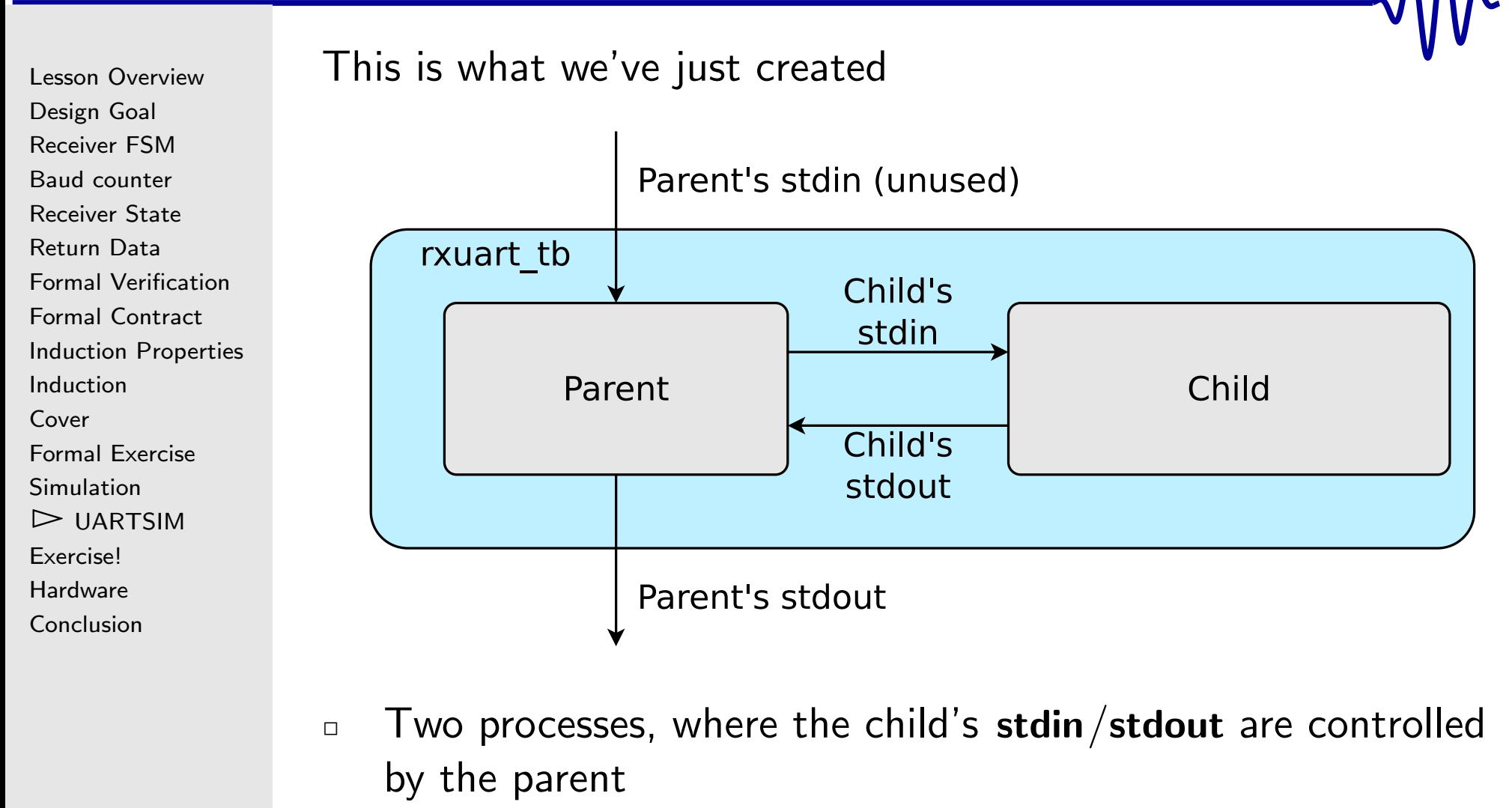

- $\Box$ These will be inter-process pipes
- $\Box$ The parent's stdin/stdout will remain unchanged

#### In the parent

Lesson [Overview](#page-1-0)[Design](#page-2-0) Goal [Receiver](#page-9-0) FSM Baud [counter](#page-10-0) [Receiver](#page-15-0) State [Return](#page-18-0) DataFormal [Verification](#page-21-0)Formal [Contract](#page-22-0) Induction [Properties](#page-23-0) [Induction](#page-33-0)[Cover](#page-38-0)Formal [Exercise](#page-44-0) [Simulation](#page-46-0)▷ [UARTSIM](#page-47-0)<br>Exercise! **[Exercise!](#page-65-0) [Hardware](#page-66-0)** [Conclusion](#page-73-0)

In the parent, we send the message to the slave

```
write ( <code>childs_stdin[1]</code> , \, string , \, flen ) ;
```
#### And read it back out

```
rd = read(childs_stdout[0], rdbuf, flen);
for (i=0; i < r d ; i++) { }p u t c h a r ( r d b u f [ i ] ) ;<br>. . . . . . . . . . . . . .
             if (rdbuf[i] != string[i]) {f a i l = i ;
                         break;
            }}
```
Don't forget to check for errors!

### In the Slave

```
Lesson OverviewDesign Goal
Receiver FSM
Baud counter
Receiver State
Return DataFormal VerificationFormal Contract
Induction Properties
InductionCoverFormal Exercise
SimulationUARTSIM<br>Exercise!
Exercise!
Hardware
Conclusion
```
The slave's code looks like what we've done with Verilator before

```
\Box First the setup
```

```
// Create a test bench
tb = new TESTB<Vrxuart>;
// Start a VCD trace
tb->opentrace("rxuart.vcd");
// Create a UART simulator
u a r t = new UARTSIM();
// Set the baud rate
// ...
// and make sure the port starts idle
tb->m_core->i_uart_rx = 1;<br>————————————————————
```
 $\Box$ Now we can build our test

## In the Slave

```
Lesson OverviewDesign Goal
Receiver FSM
Baud counter
Receiver State
Return DataFormal VerificationFormal Contract
Induction Properties
InductionCoverFormal Exercise
SimulationUARTSIM<br>Exercise!
Exercise!
Hardware
Conclusion
```
The slave matches what we've done with Verilator before

- $\Box$ First the setup
- $\Box$  Then run the testbench  $\Box$

```
while ((testcount++ < LARGE_NUMBER)
           &&( n um r ec ei v e d < f l e n )) {
           tb -> tick ();<br>.
           \mathsf{t}\mathsf{b} ->m_core ->i_uart_rx = (*uart)(1);
          // Any time we receive a character
           i f (tb ->m core -> o wr ) {
                      num_received++;<br>// Serd ét te
                     // Send it to stdout , and
                     // thus to the parent via
                     // the pipe
                      p u t c h a r ( t b ->m_core ->o_d a t a );<br>}
          }de xit (EXIT_SUCCESS);
}<br>}
```
## <span id="page-65-0"></span>Exercise!

Lesson [Overview](#page-1-0)[Design](#page-2-0) Goal [Receiver](#page-9-0) FSM Baud [counter](#page-10-0) [Receiver](#page-15-0) State [Return](#page-18-0) DataFormal [Verification](#page-21-0)Formal [Contract](#page-22-0) Induction [Properties](#page-23-0) [Induction](#page-33-0)[Cover](#page-38-0)Formal [Exercise](#page-44-0) [Simulation](#page-46-0)[UARTSIM](#page-47-0) $\triangleright$  [Exercise!](#page-65-0)<br>Hardware **[Hardware](#page-66-0)** [Conclusion](#page-73-0)

Does your component simulation work?

- $\Box$ If not, debug as necessary
- Once you get to real hardware
	- $\Box$  You will no longer have access to every internal signal
		- You might only ever get an LED, sometimes not even that
	- $\Box$ Debugging only gets harder in the next step
	- Many student's have asked, why doesn't my [serial](https://en.wikipedia.org/wiki/Universal_asynchronous_receiver-transmitter) port work?
	- $\Box$  The secret they were missing?
		- – Avoid debugging on the hardware! Formal first, thensimulation, then hardware once the bugs are gone
	- $\Box$  If you know your design works, that will eliminate many possible causes of error in hardware

<span id="page-66-0"></span>Lesson [Overview](#page-1-0)[Design](#page-2-0) Goal [Receiver](#page-9-0) FSM Baud [counter](#page-10-0) [Receiver](#page-15-0) State [Return](#page-18-0) DataFormal [Verification](#page-21-0)Formal [Contract](#page-22-0) Induction [Properties](#page-23-0) **[Induction](#page-33-0)** [Cover](#page-38-0)Formal [Exercise](#page-44-0) [Simulation](#page-46-0)[UARTSIM](#page-47-0) [Exercise!](#page-65-0) $\triangleright$  Hardware [Hardware](#page-66-0) [Conclusion](#page-73-0)

Let's build <sup>a</sup> design and get it to work with your hardware

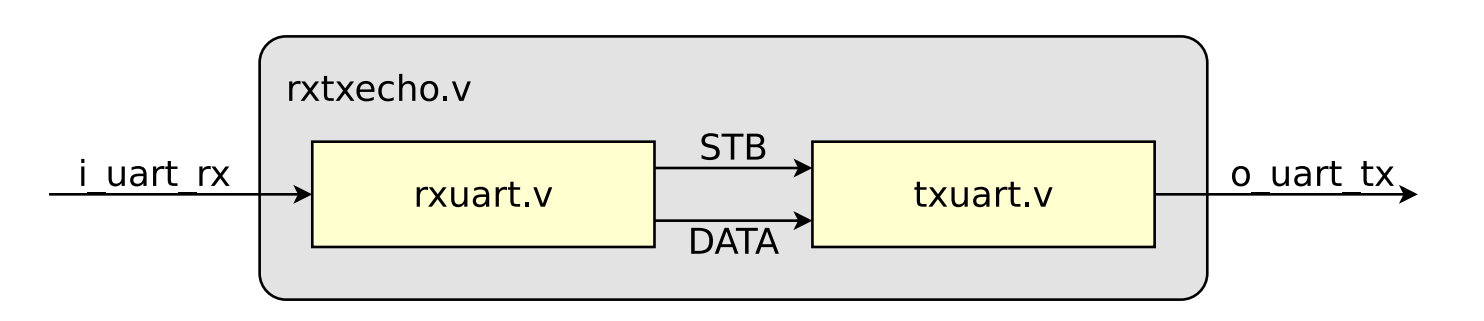

Debugging this design in hardware can be <sup>a</sup> challenge!

- $\Box$  <sup>A</sup> lot of things can go wrong–even if our code works
	- –Subtle clock differences can be <sup>a</sup> challenge
	- –Terminal setup can be an issue
- $\Box$  We'll can now use the button, the LED, and the UARToutput to debug
- $\Box$ You should also know how to fully simulate this design

Lesson [Overview](#page-1-0)[Design](#page-2-0) Goal [Receiver](#page-9-0) FSM Baud [counter](#page-10-0) [Receiver](#page-15-0) State [Return](#page-18-0) DataFormal [Verification](#page-21-0)Formal [Contract](#page-22-0) Induction [Properties](#page-23-0) [Induction](#page-33-0)[Cover](#page-38-0)Formal [Exercise](#page-44-0) [Simulation](#page-46-0)[UARTSIM](#page-47-0) [Exercise!](#page-65-0) $\triangleright$  [Hardware](#page-66-0)<br>Conclusion [Conclusion](#page-73-0)

Common problems include:

- $\Box$  The wrong baud rate
	- –You may receive either nothing or perhaps garbage
- $\Box$  Setting hardware flow control (turn it off for now)
	- Nothing comes through at all
- $\Box$  Missing carriage returns
	- – You'll see all the data, but it quickly vanishes off the edge of the screen

The message was carefully chosen to use the full <sup>80</sup> character width

 $\Box$ This will make it easier to spot missing characters

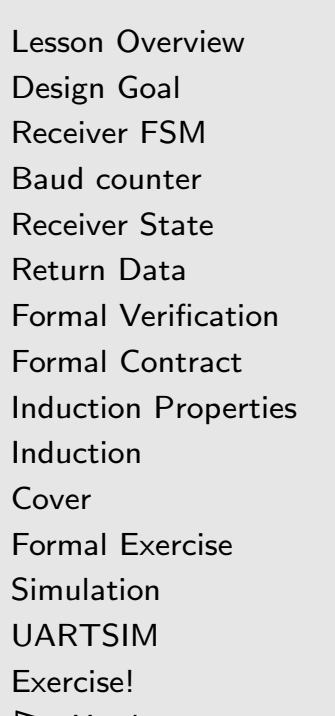

 $\triangleright$  [Hardware](#page-66-0)<br>Conclusion [Conclusion](#page-73-0)

#### The rarer ugly problem

- $\Box$ One student saw only every other character of the message
- $\Box$ This was traced to <sup>a</sup> faster transmitter than the receiver
- $\Box$ . . . and the following fragile logic

```
always @ (\ast)begin\begin{array}{rcl} \texttt{tx\_wr} &= \texttt{rx\_stb} \, ; \ \end{array}tx_data = rx_data ;
end
```
- $\Box$  $\Box$  If the transmitter was still busy when  $\mathtt{rx\_stb}$  was true
	- – $\;$  It would miss the incoming data
	- – $\,$  Remember:  $\circ_{-}$ wr  $(\rm rx\_stb$  above) is only high for a single cycle
- $\Box$ One solution: Adjust your terminal to produce two stop bits

```
Lesson OverviewDesign Goal
Receiver FSM
Baud counter
Receiver State
Return DataFormal VerificationFormal Contract
Induction Properties
InductionCoverFormal Exercise
SimulationUARTSIM
Exercise!\triangleright Hardware
 Hardware
Conclusion
```
<sup>A</sup> better solution to the rare but ugly problem

 $\Box$  <sup>A</sup> register between RX and TX will help smooth over subtle clock rate differences

```
\mathop{\mathsf{initial}}\limits_{\mathbb{R}}\mathop{\mathtt{tx\_wr}}\limits_{\mathbb{R}}=\mathop{1}^{\mathop{\mathtt{'}}}\mathop{\mathtt{bo}};\quadalways @(posedge i_clk)
 if (rx\_stb)begin\texttt{tx\_wr} \ \texttt{<=} \ \ 1 \ \ \texttt{'b1} ;
                      tx_data <= rx_data ;
end else if (!tx_busy)
                      \texttt{tx\_wr} \ \texttt{<=} \ \ 1 \ \ \texttt{'b0} ;
```
 $\Box$ Can you see any lingering problems with this solution?

## Debugging

```
Lesson OverviewDesign Goal
Receiver FSM
Baud counter
Receiver State
Return DataFormal VerificationFormal Contract
Induction Properties
InductionCoverFormal Exercise
Simulation
UARTSIM
Exercise!\triangleright Hardware
 Hardware
Conclusion
```
You can also set the LED on some internal condition:

```
\Boxif (rx_stb) for example, or
```
 $\Box$  $\Box$  if  $(r{\rm x\_stb}$  &&  $(r{\rm x\_data} == {\rm 'P'}))$  as another

```
\mathbf{reg} = \begin{bmatrix} 25.0 \end{bmatrix} led_counter;
 initial \{ \circ_led = 0, led_counter \} = 0;
always @(posedge i_clk)
 \quad \text{if} \hspace{0.2cm} \pmod{ \text{ition} }begin\texttt{led\_counter} \ \mathrel{<=} \ 0;
                  \mathtt{o\_led} \mathrel{<=}\ 1\ \mathtt{'b1}\,;<mark>end else if</mark> (&led_counter)
                  \mathtt{o\_led} \mathrel{<=} 1' \mathtt{b0} ;
else
                  {\tt led\_counter} \, \mathrel{\mathop:}= \, {\tt led\_counter} \, + \, 1 \, \lq \, \mathtt{bl} \, ;
```
 $\Box$  This can help determine if your problem is <sup>a</sup> transmitter or receiver issue

## **Debugging**

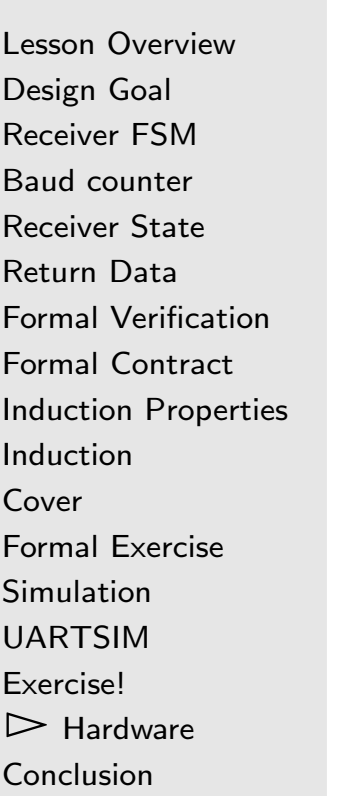

You can also use our transmit word design, txdata:

 $\Box$  Using our button counter design, you can replace the transmitters output with any (useful) internal 32-bit value  $\Box$ You did test the transmitter design and get it running, right?  $\Box$  You should be able to guess and confirm potential problems  $\Box$ This includes finding the cause of any missing characters
## **Debugging**

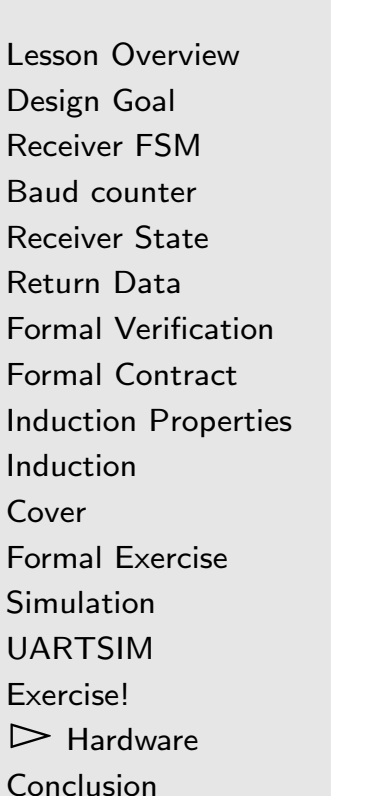

Other means of debugging include:

- $\Box$  Sending internal logic wires to external ports
	- – And examining them with logic analyzer, oscilloscope, or even another FPGA
- $\Box$  Connecting your device to another [serial](https://en.wikipedia.org/wiki/Universal_asynchronous_receiver-transmitter) port / terminal  $\Box$  Swapping USB cables
	- –Much to my surprise, USB cables can and do break
	- – If things aren't working, don't forget to try another cable
		- Ź That this solution works sometimes has surprised more than one skeptic designer

## <span id="page-73-0"></span>Conclusion

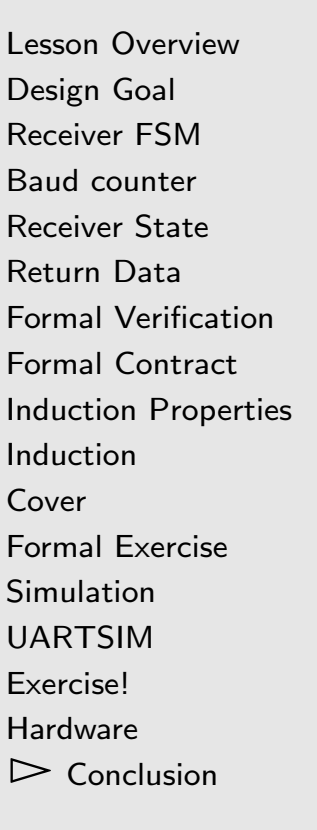

## What did we learn this lesson?

- $\Box$  How to build and verify <sup>a</sup> [serial](https://en.wikipedia.org/wiki/Universal_asynchronous_receiver-transmitter) port receiver
	- – How to connect <sup>a</sup> formal-only transmitter to check if the receiver truly does work
	- – <sup>A</sup> [serial](https://en.wikipedia.org/wiki/Universal_asynchronous_receiver-transmitter) port requiring <sup>868</sup> clocks per baud will take 8,680 clocks per character. With [induction](http://zipcpu.com/blog/2018/03/10/induction-exercise.html), we can verify the [serial](https://en.wikipedia.org/wiki/Universal_asynchronous_receiver-transmitter) port in less than <sup>5</sup> clocks
- $\Box$  $\Box$  How to build a simulated [serial](https://en.wikipedia.org/wiki/Universal_asynchronous_receiver-transmitter) port transmitter
	- – $-$  How to control items sent to the [serial](https://en.wikipedia.org/wiki/Universal_asynchronous_receiver-transmitter) port [co-simulator](https://en.wikipedia.org/wiki/Co-simulation) via st<mark>din</mark> and stdout
- $\Box$  How important the fundamentals are to hardware debugging
	- –Counters, LEDs, Buttons, hex data output, etc.